The **VI IEEE World Engineering Education Conference (EDUNINE2022) Smart Distributed Conference** in **IBERO-AMERICA** from **March 13 to 16, 2022**

## **Research Results on System Development of the Research Project of a Self-Study System for Language Learning**

Katsuyuki Umezawa Shonan Institute of Technology, Japan Manabu Kobayashi Waseda University, Japan Michiko Nakano Waseda University, Japan Makoto Nakazawa Junior College of Aizu, Japan Yutaka Ishii Chiba University, Japan Shigeichi Hirasawa Waseda University, Japan

1

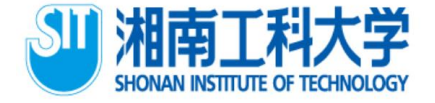

# Table of Contents

- :Introduction
- 2 : Research strategy
- :Related Work
- :About system development
- :Conclusion and future work

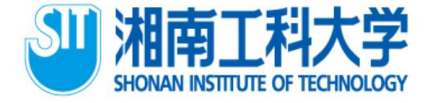

# 1. Introduction

- ⚫ Develop a self-study system equipped with an artificial teacher who gives advice to students by detecting the learners.
- ⚫ "Detecting the learners" means that the system understands the learners' learning conditions.
- ⚫ We will conduct analysis from different viewpoints of language learning, such as learning English and programming languages.
- ⚫ In this presentation, we propose a system to efficiently collect brain waves from learners by focusing on only the brain waves among the biological information for "detecting the learners".

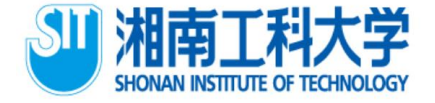

# 1. Introduction

- ⚫ Develop a self-study system equipped with an artificial teacher who gives advice to students by detecting the learners.
- ⚫ "Detecting the learners" means that the system understands the learners' learning conditions.
- ⚫ We will conduct analysis from different viewpoints of language learning, such as learning English and programming languages.
- ⚫ In this presentation, we propose a system to efficiently collect brain waves from learners by focusing on only the brain waves among the biological information for "detecting the learners".

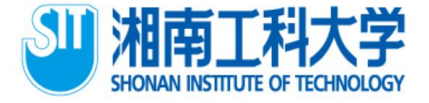

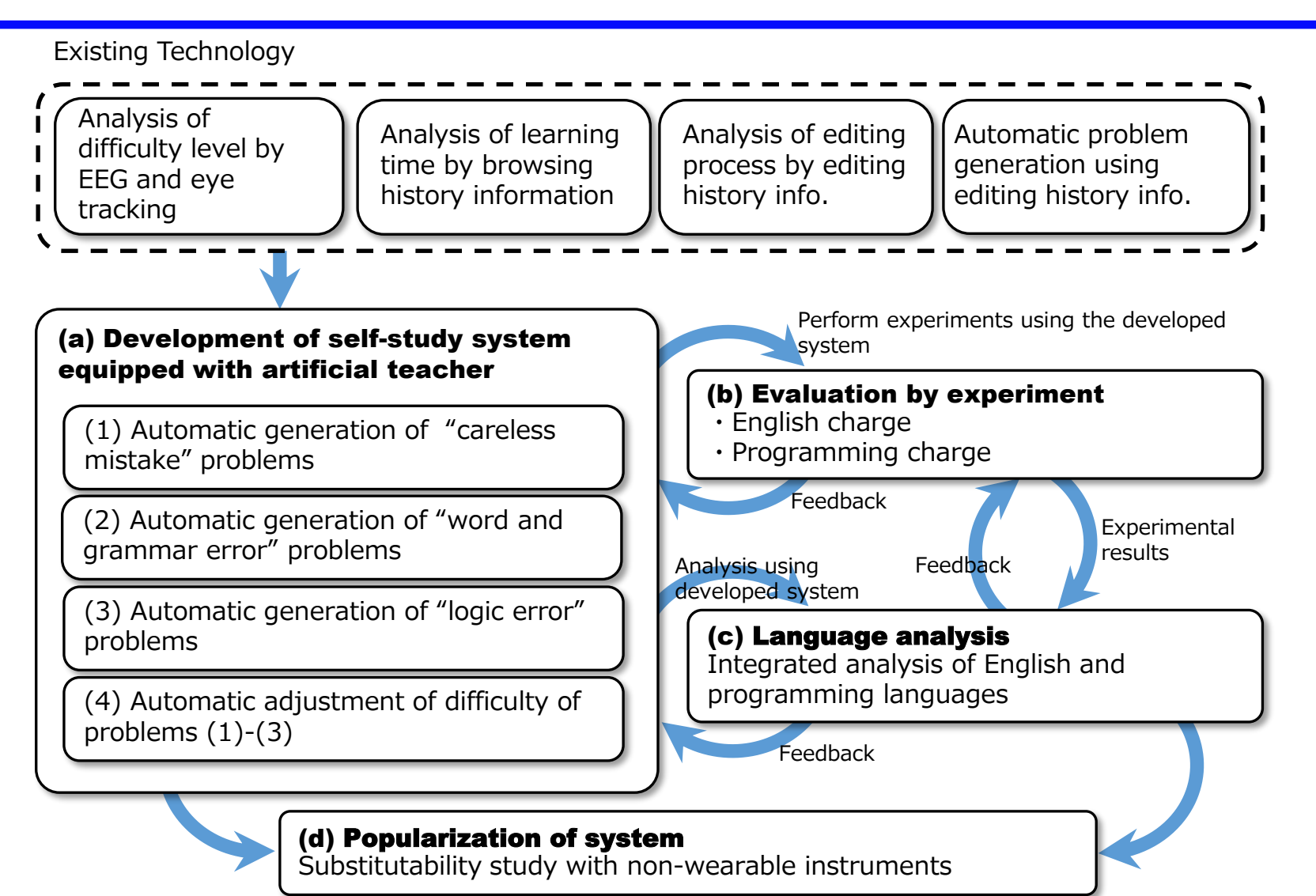

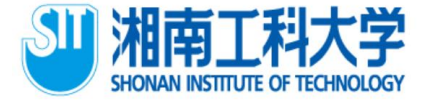

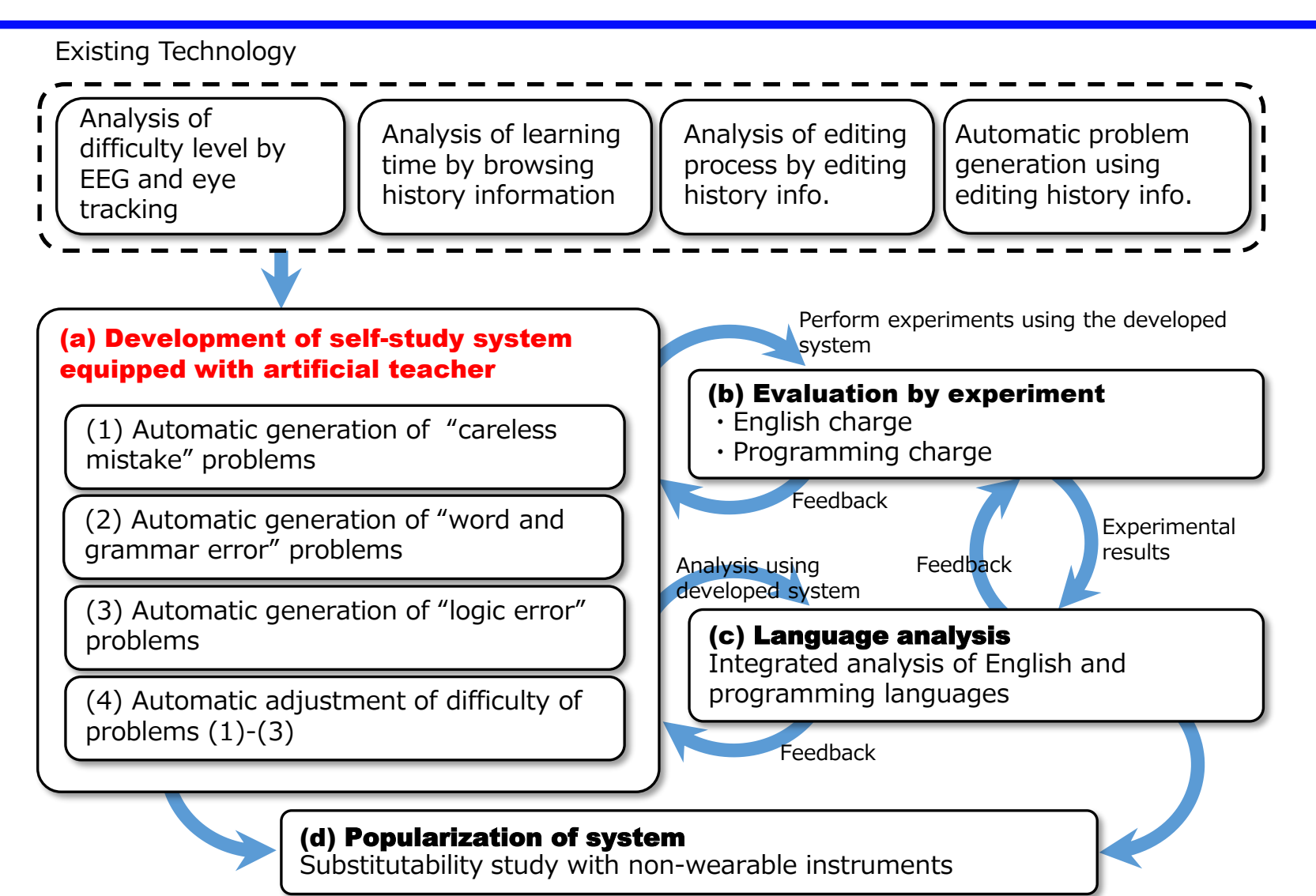

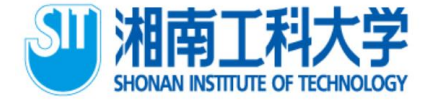

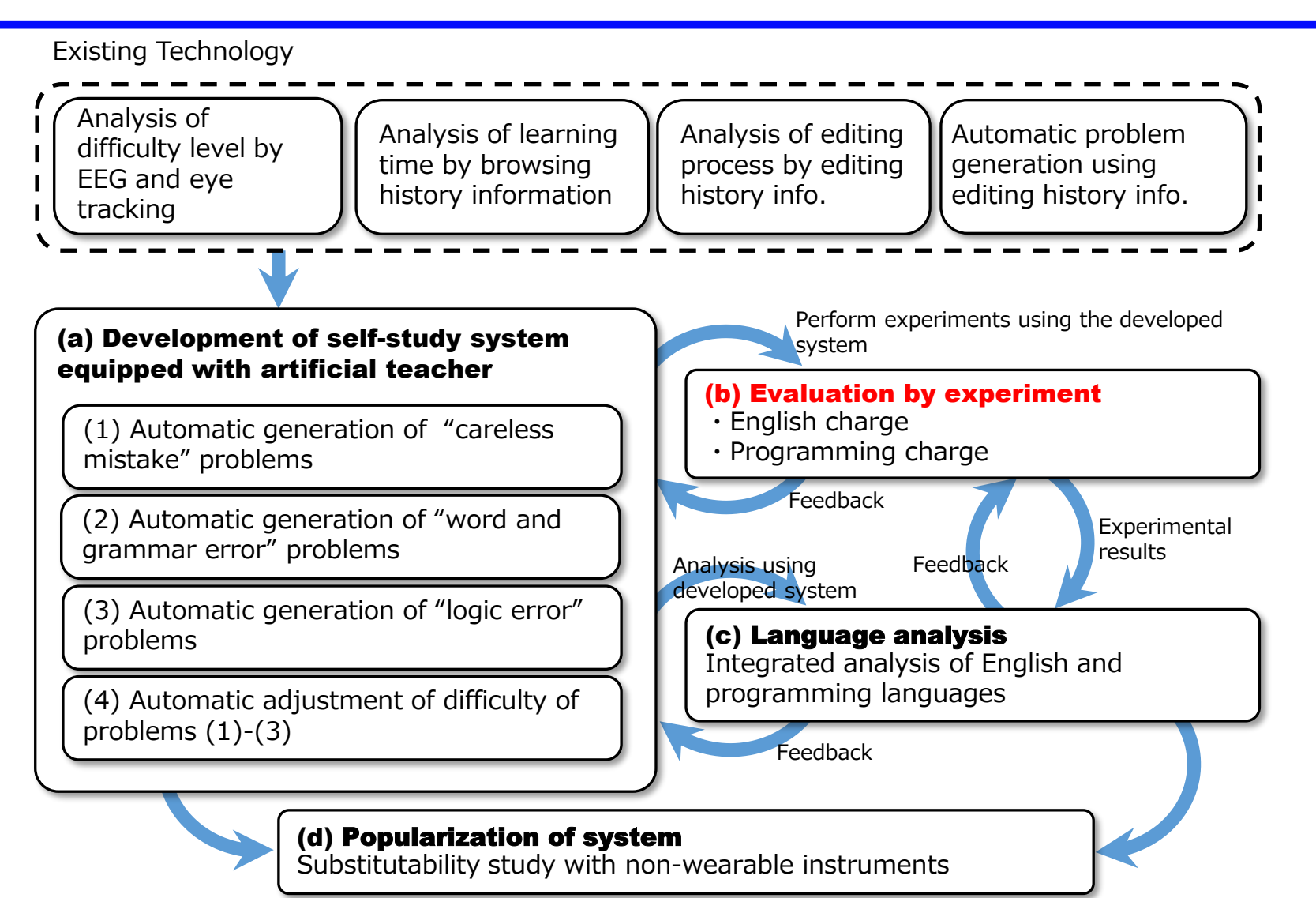

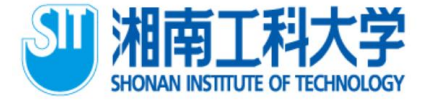

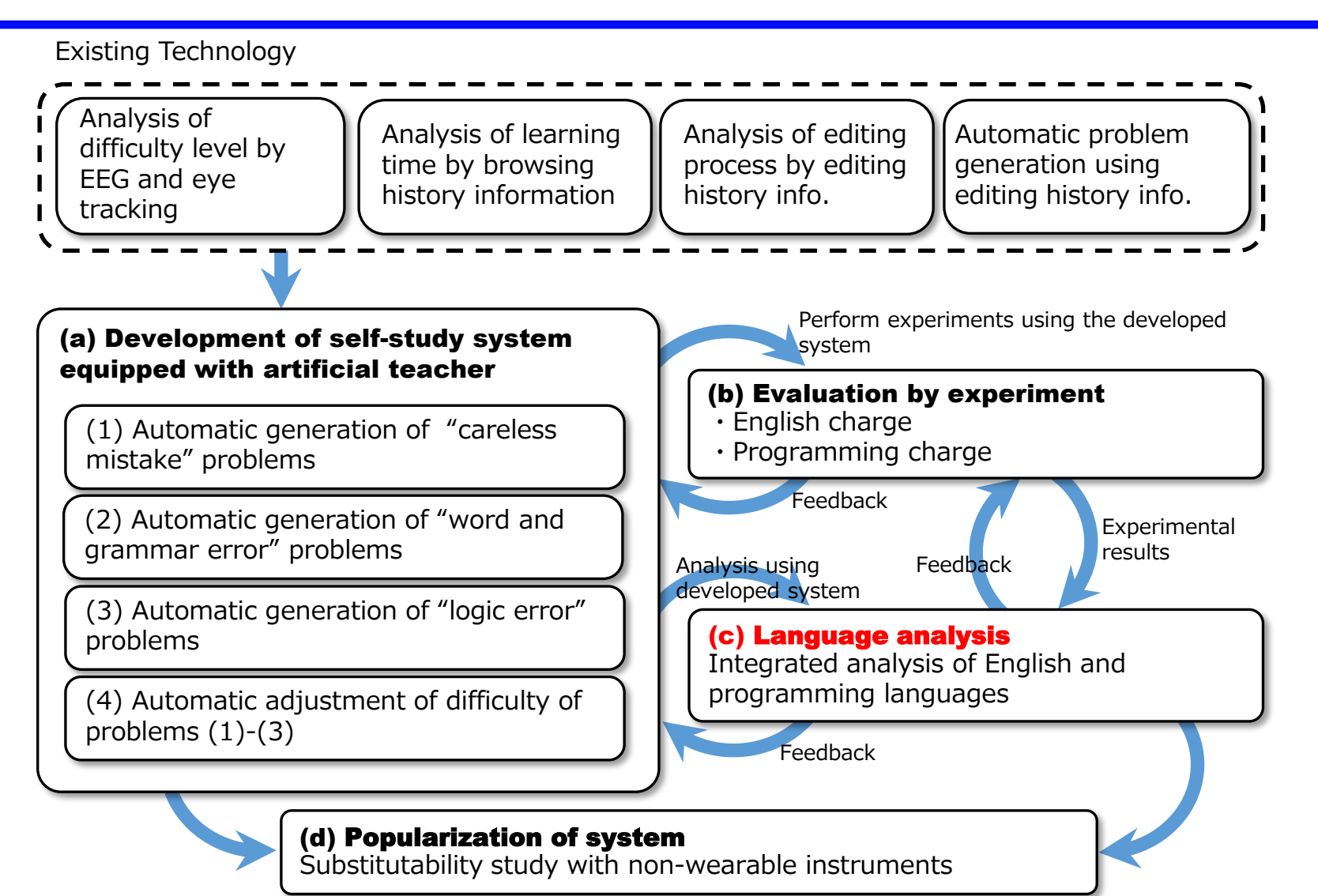

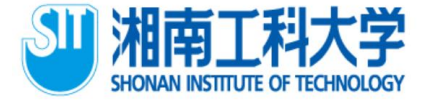

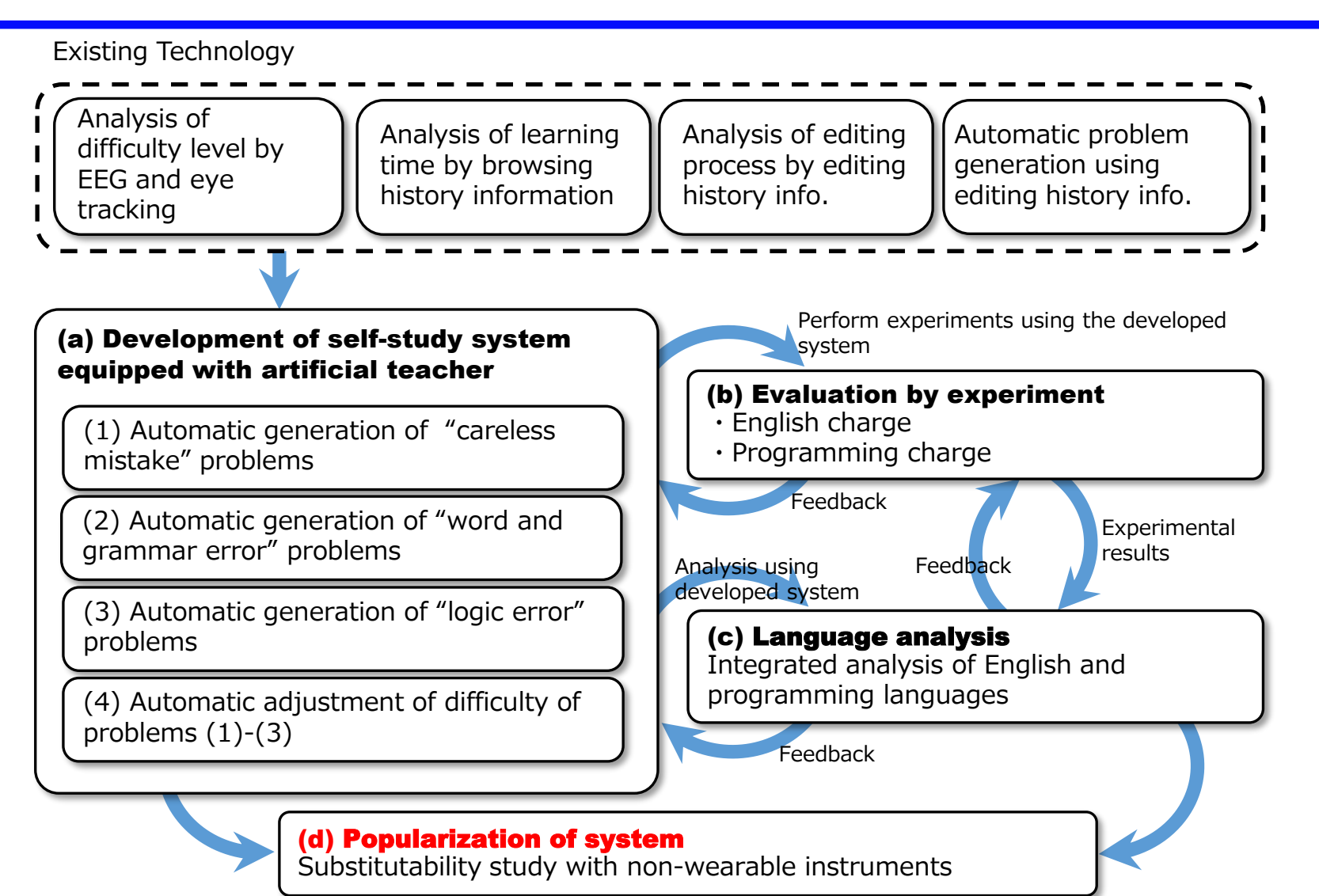

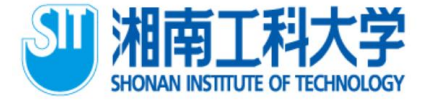

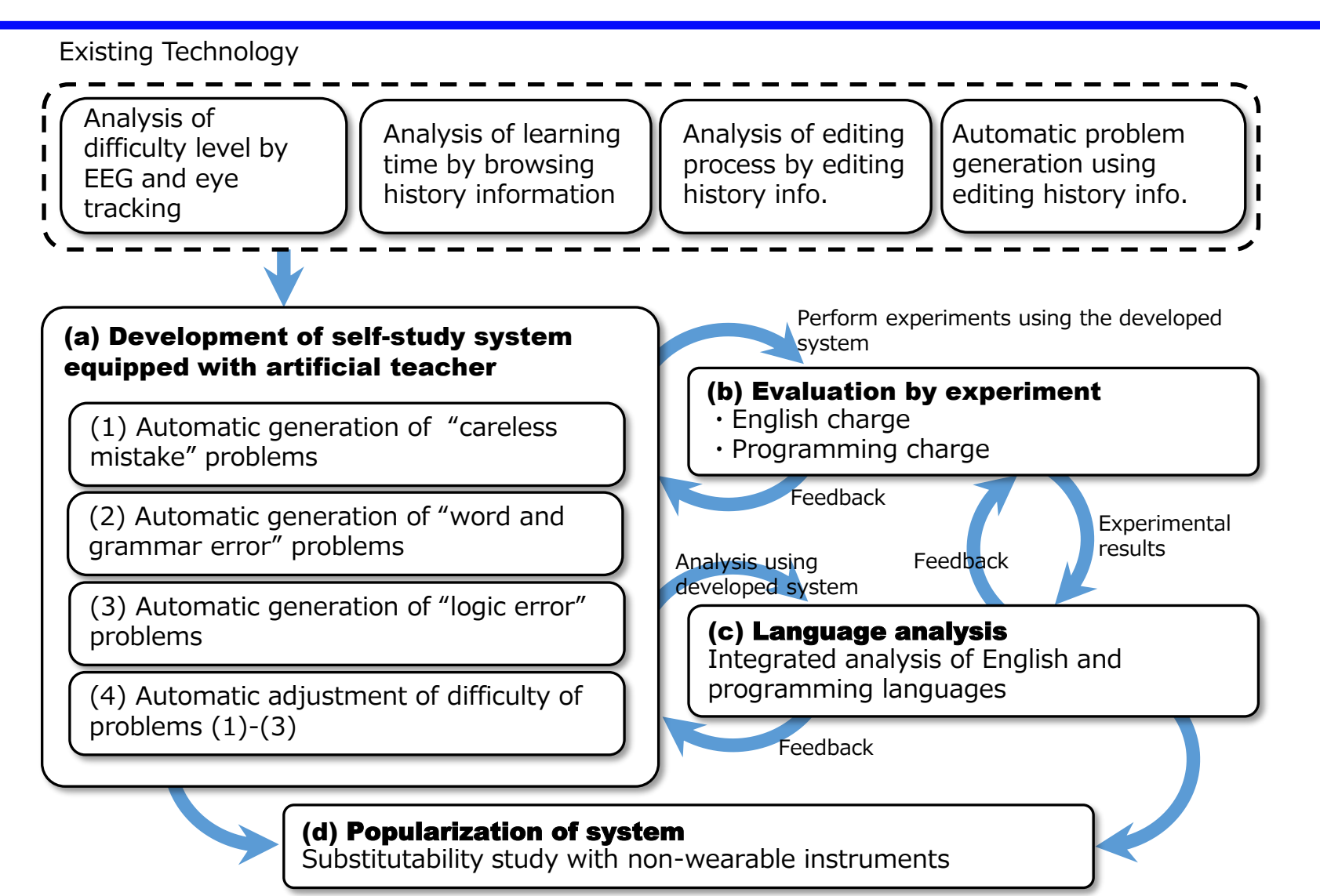

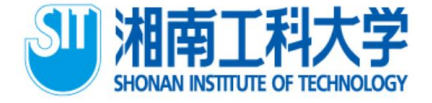

11

## 2. Research strategy

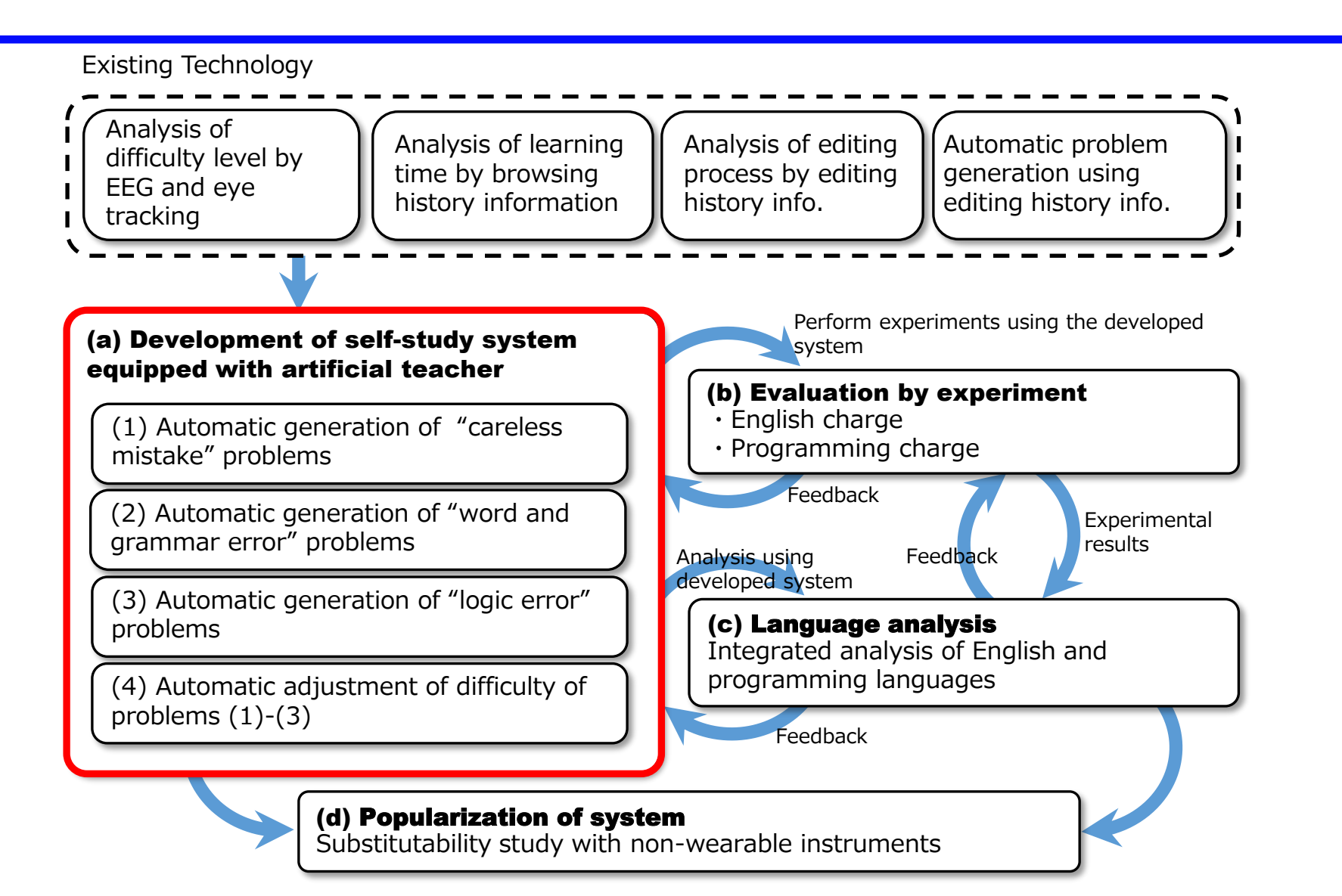

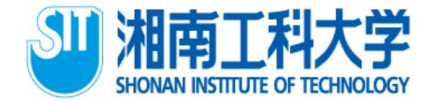

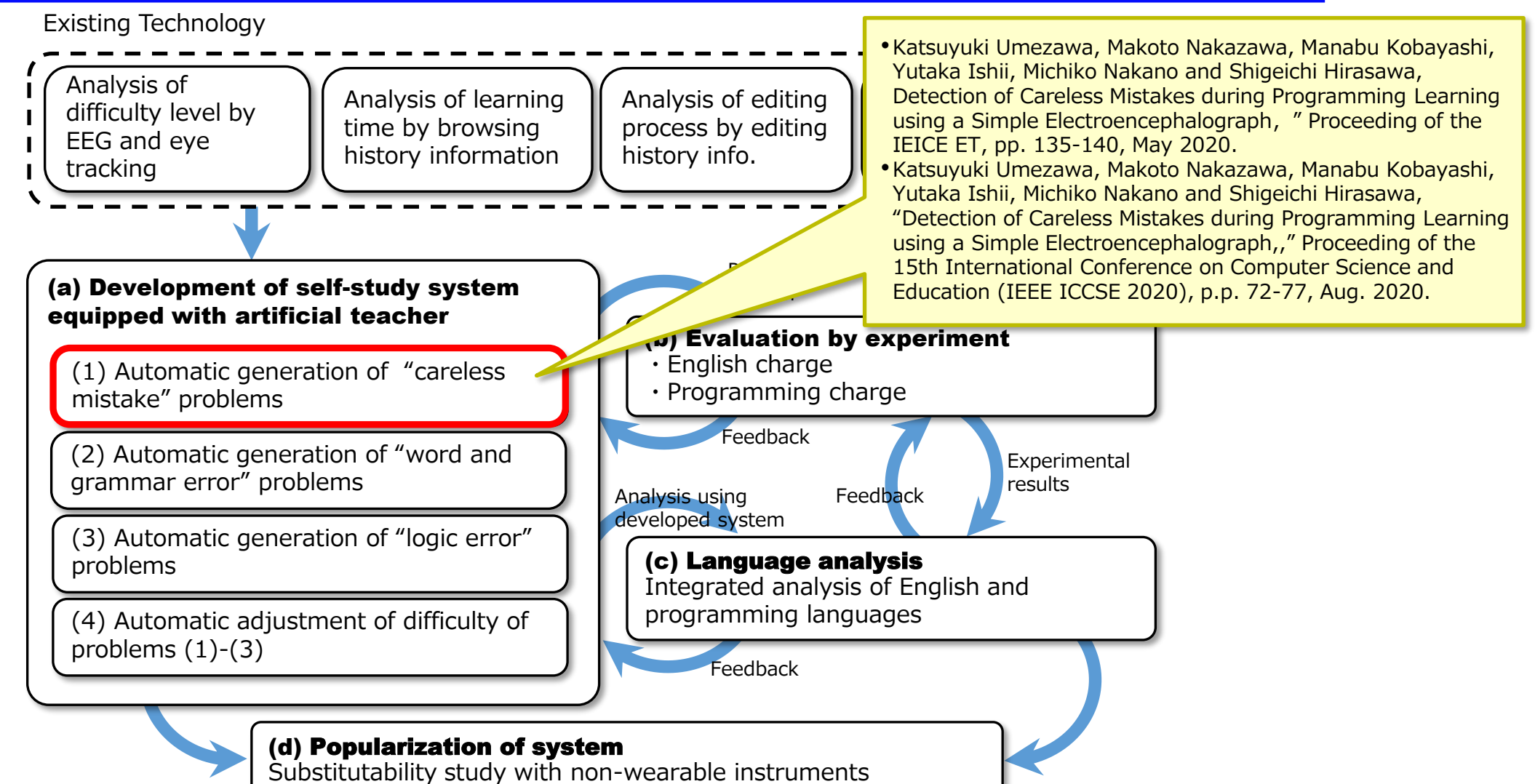

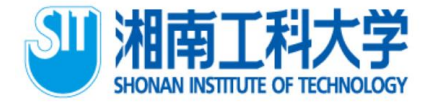

## 3. Outcome of our Research **3.1 How to judge careless mistakes**

- ⚫ Three fourth-year students from the Shonan Institute of Technology participated in our experiment.
- ⚫ The learning target of the experiment is the Java language basics. Chapter 1: Variables, Operations Chapter 2: Branch Chapter 3: Repetition Chapter 4: Array Chapter 5: Method Chapter 6: Class 1 Chapter 7: Class 2
- The participants learn seven chapters.
- ⚫ In each chapter, materials explain the contents, and 10 questions are included to measure comprehension.  $\sqrt{18}$  assumed is finished  $\frac{13}{13}$

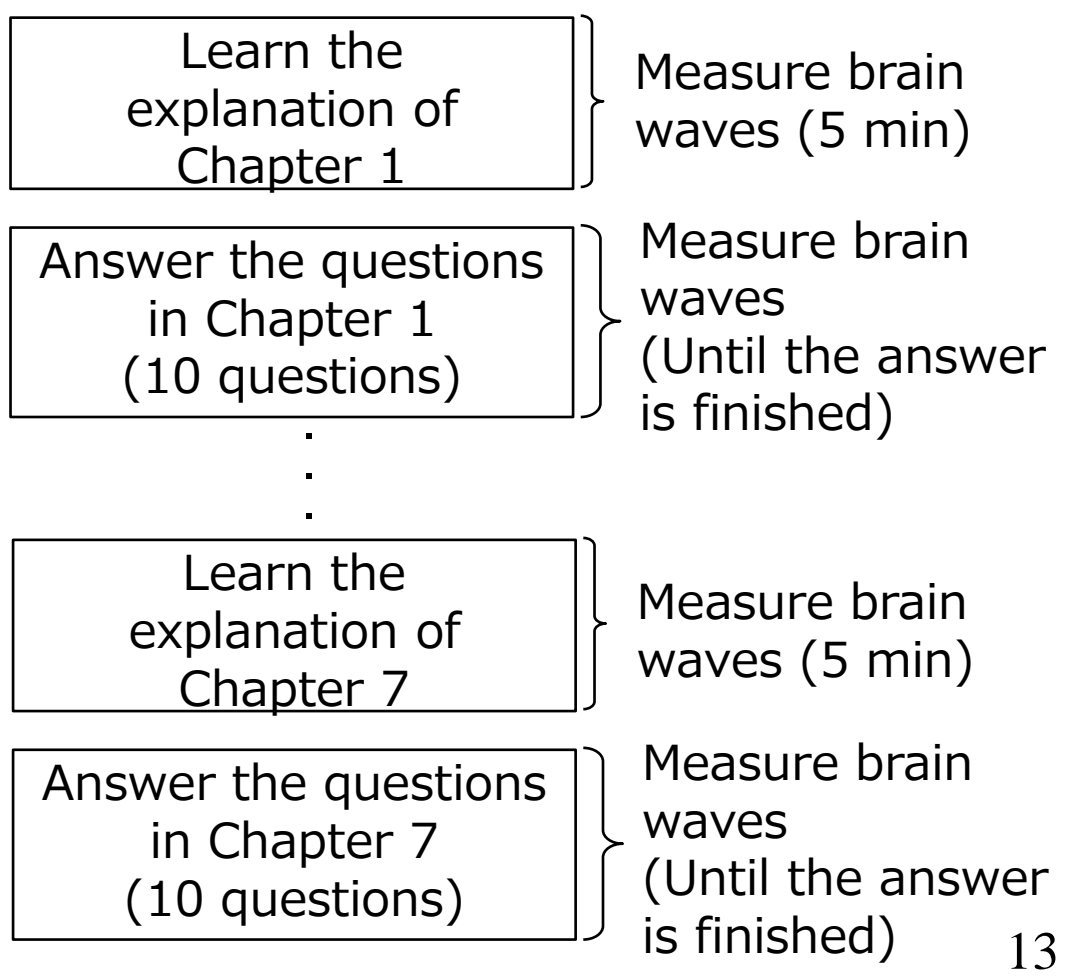

## 3. Outcome of our Research **3.1 How to judge careless mistakes**

An example of experimental results

- ⚫ The red circle is where *β*/*α* is likely to drop.
- If the answer is incorrect, the response time is short, and  $\beta$  / a is statistically significantly low, it is considered to be a careless mistake.

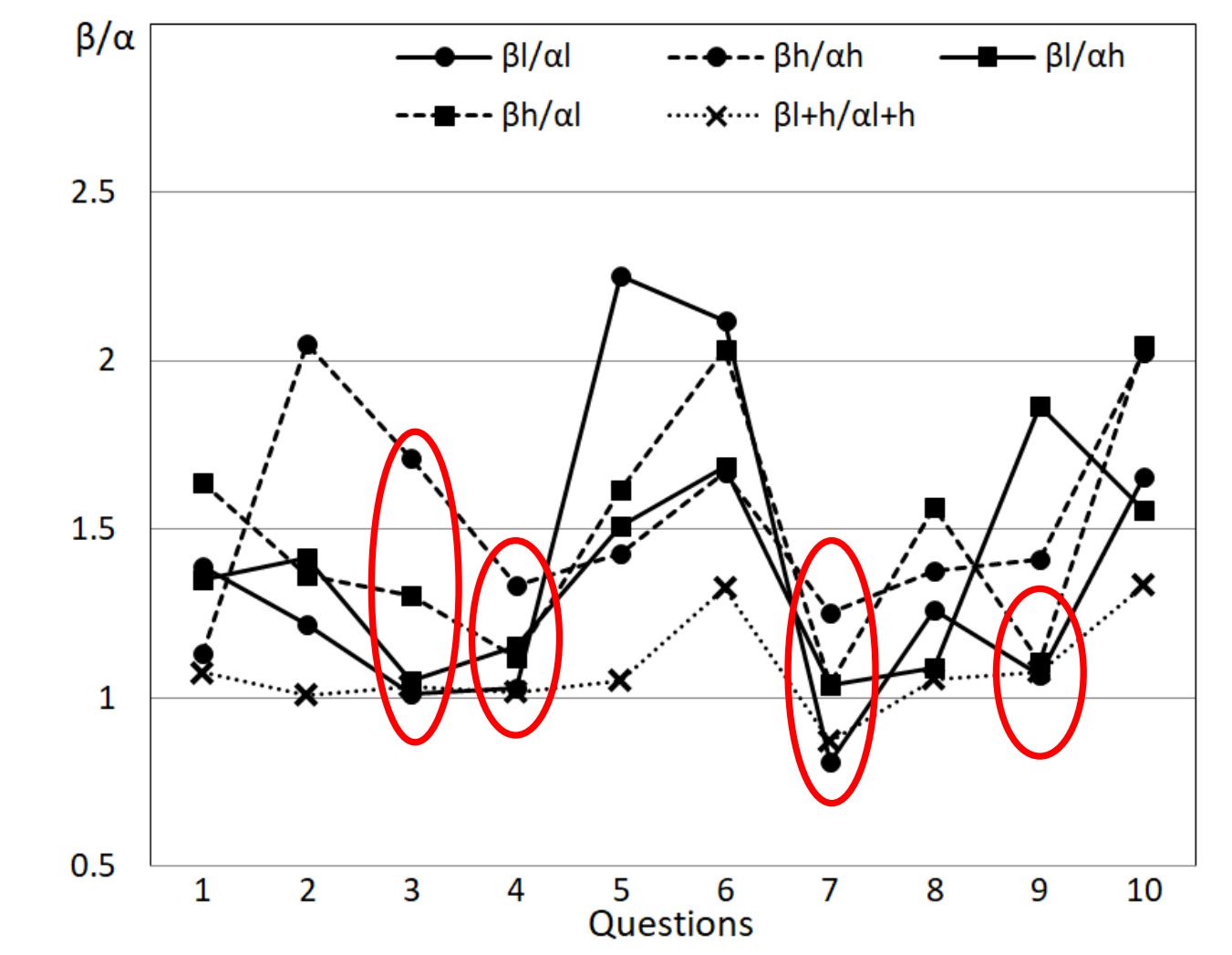

Average EEG when answering each question in Chapter 6 of Participant 3  $_{14}$ 

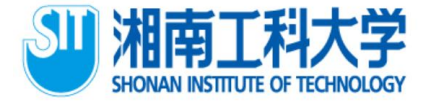

### 3. Outcome of our Research **3.1 How to judge careless mistakes**

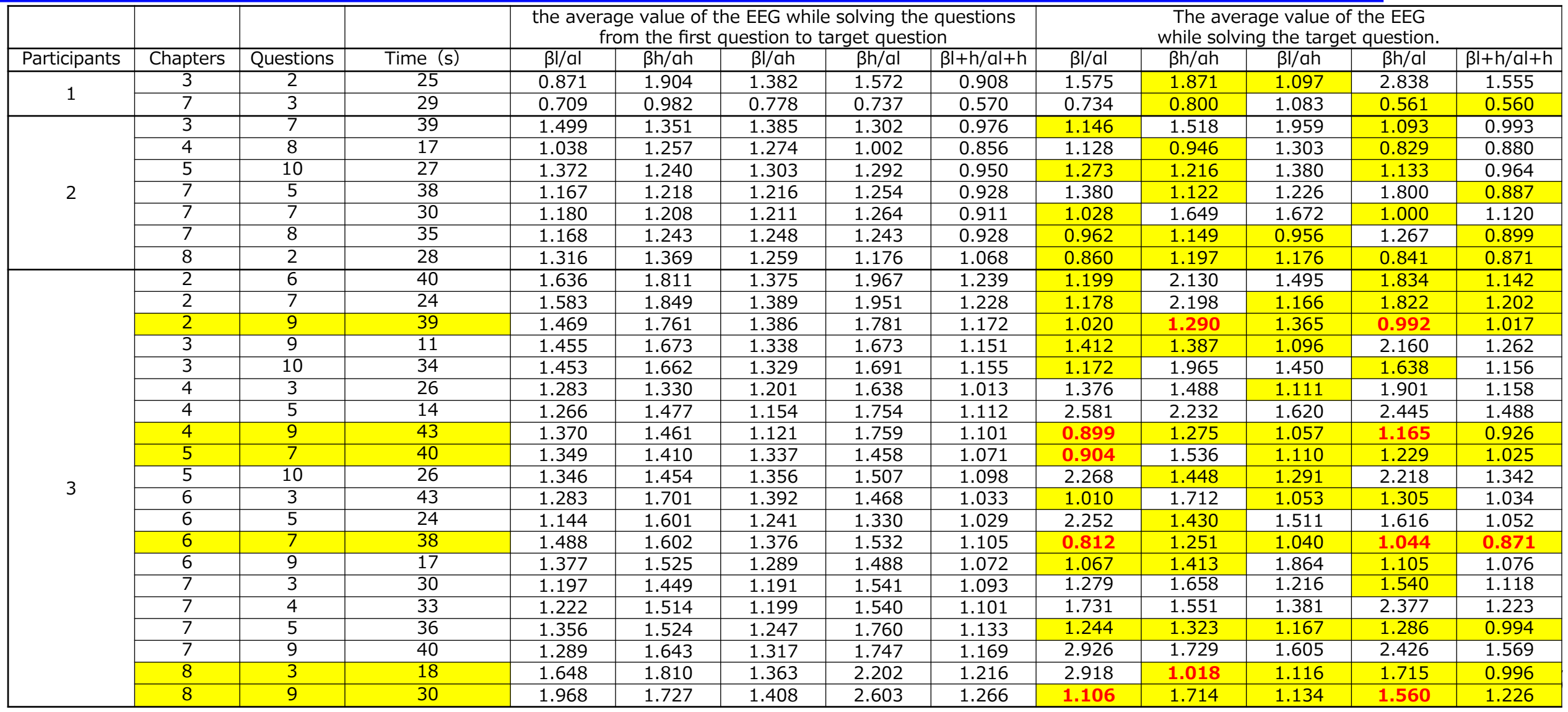

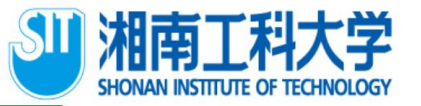

## 3. Outcome of our Research

**3.1 How to judge carel** The first participant had some wrong answers. It is **3.1 How to judge carel** assumed that he was good at Java programming.

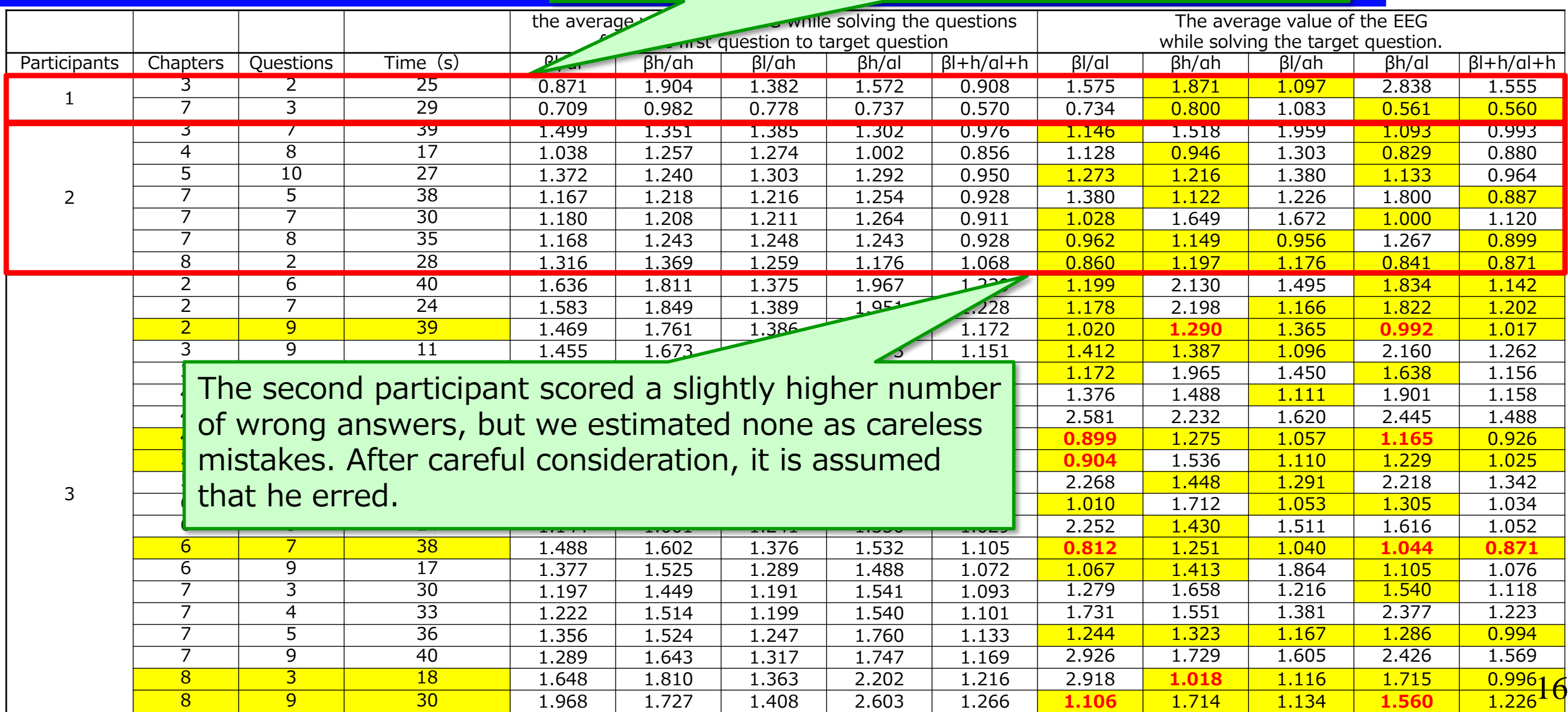

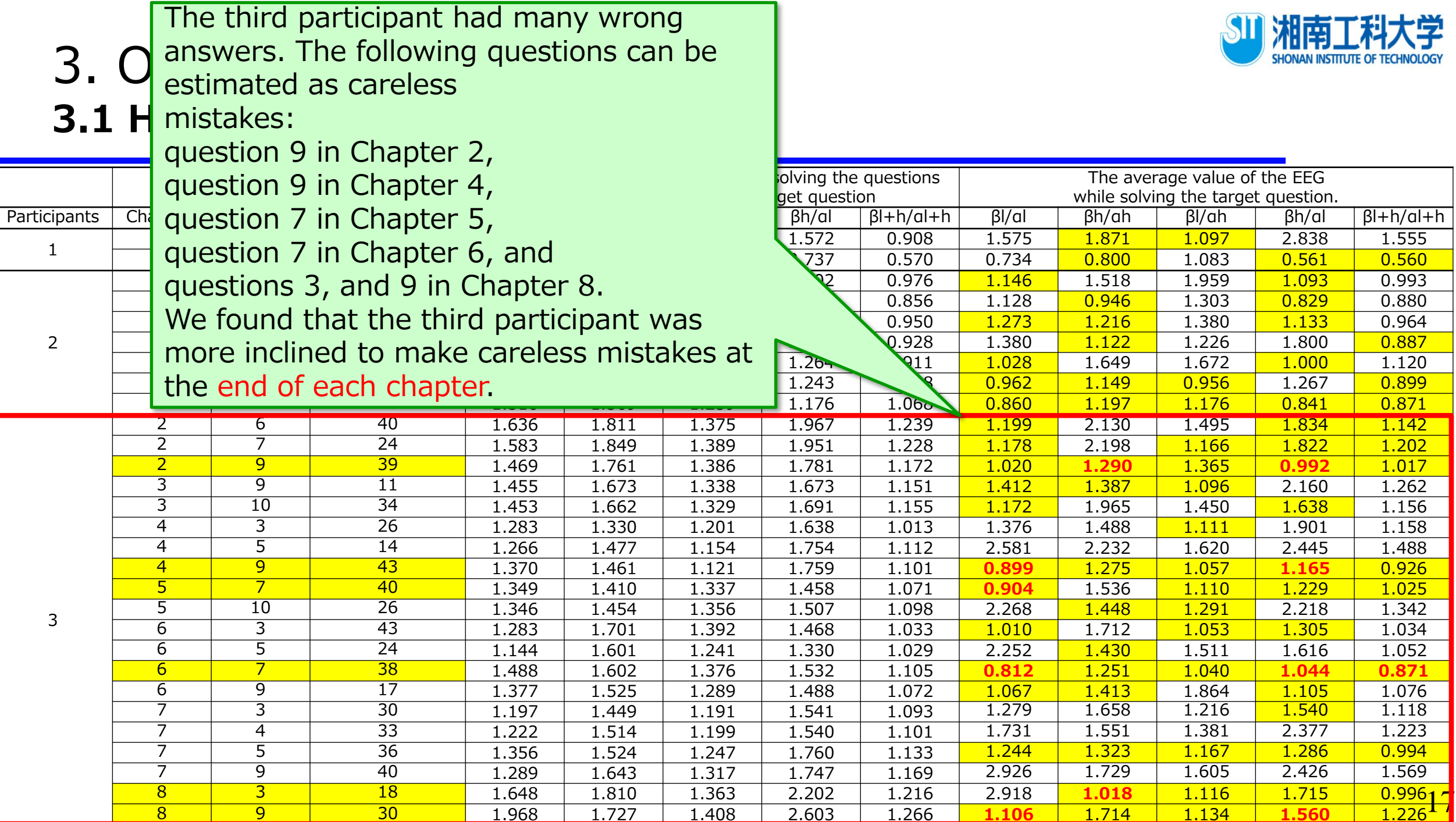

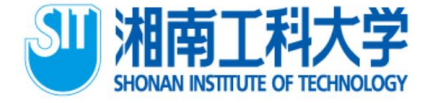

# **Conclusion**

- ⚫ By focusing on the relationship between the response time of the task and the brain waves, we were able to detect careless mistakes when attention was lost.
- Based on this result, we think that it is possible to improve programming skills by intensively training problems that are prone to careless mistakes.

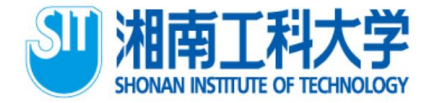

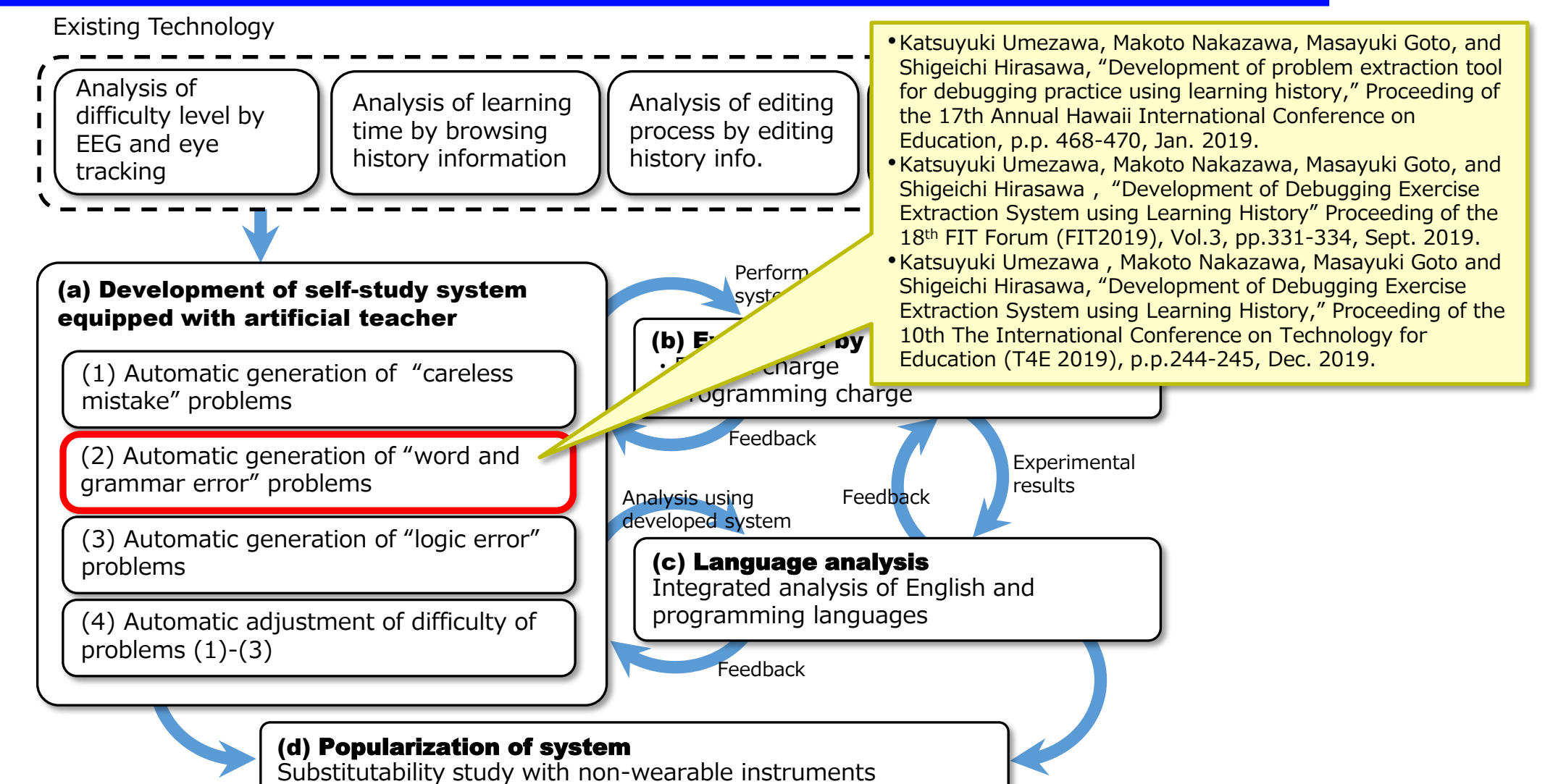

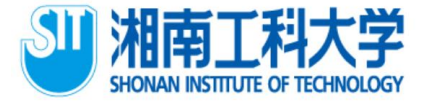

- ⚫ A large number of learning logs were accumulated when approximately 90 students of the Shonan Institute of Technology took a 16-week programming class.
- ⚫ These learning logs contain all the source code that was adjusted at the end of the program.
- ⚫ Based on this information, a debug practice question extraction system that extracts source code containing grammatical errors and automatically generates questions for debug practice is developed.

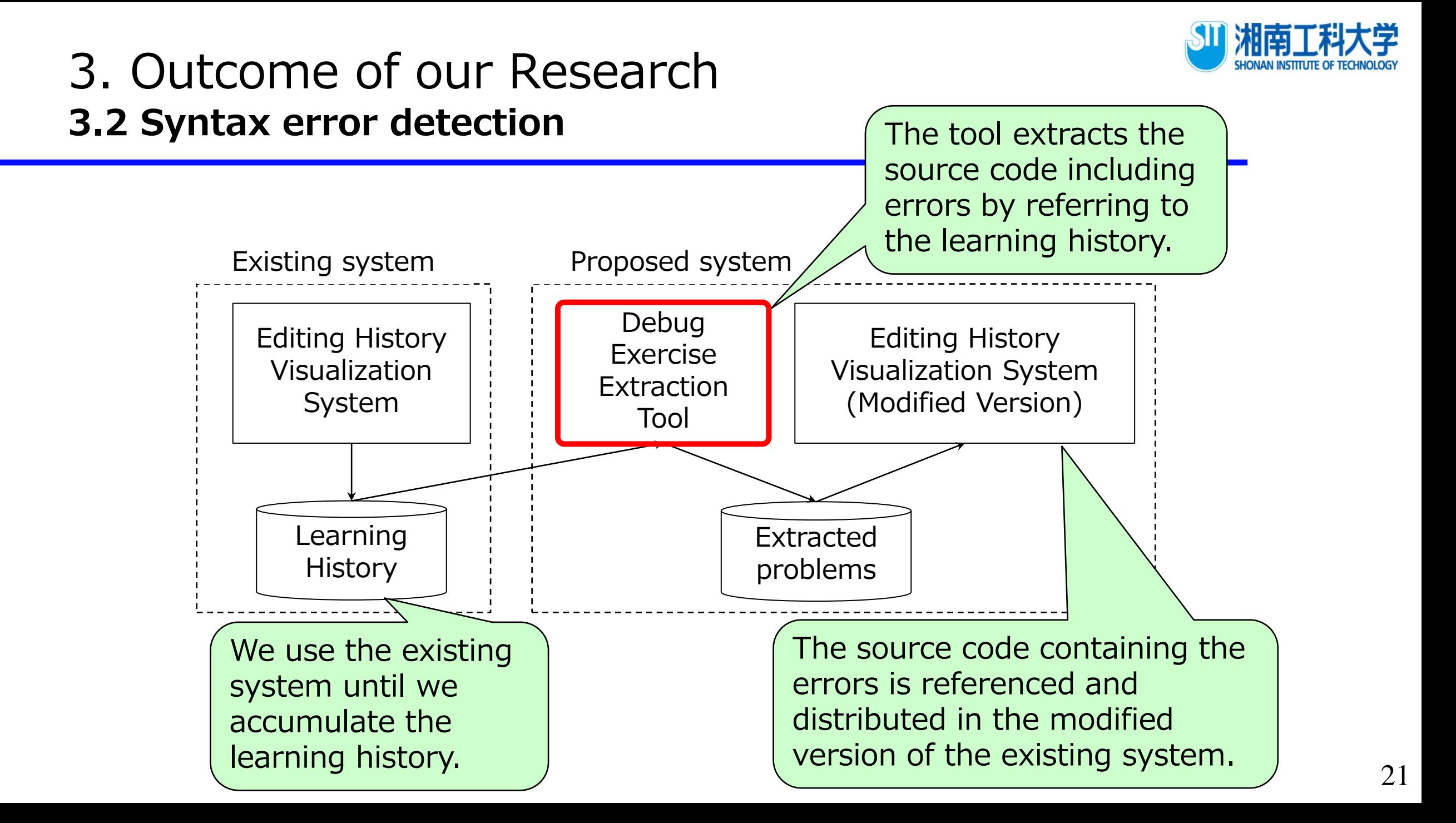

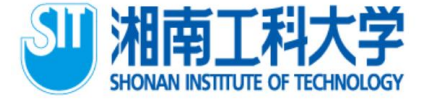

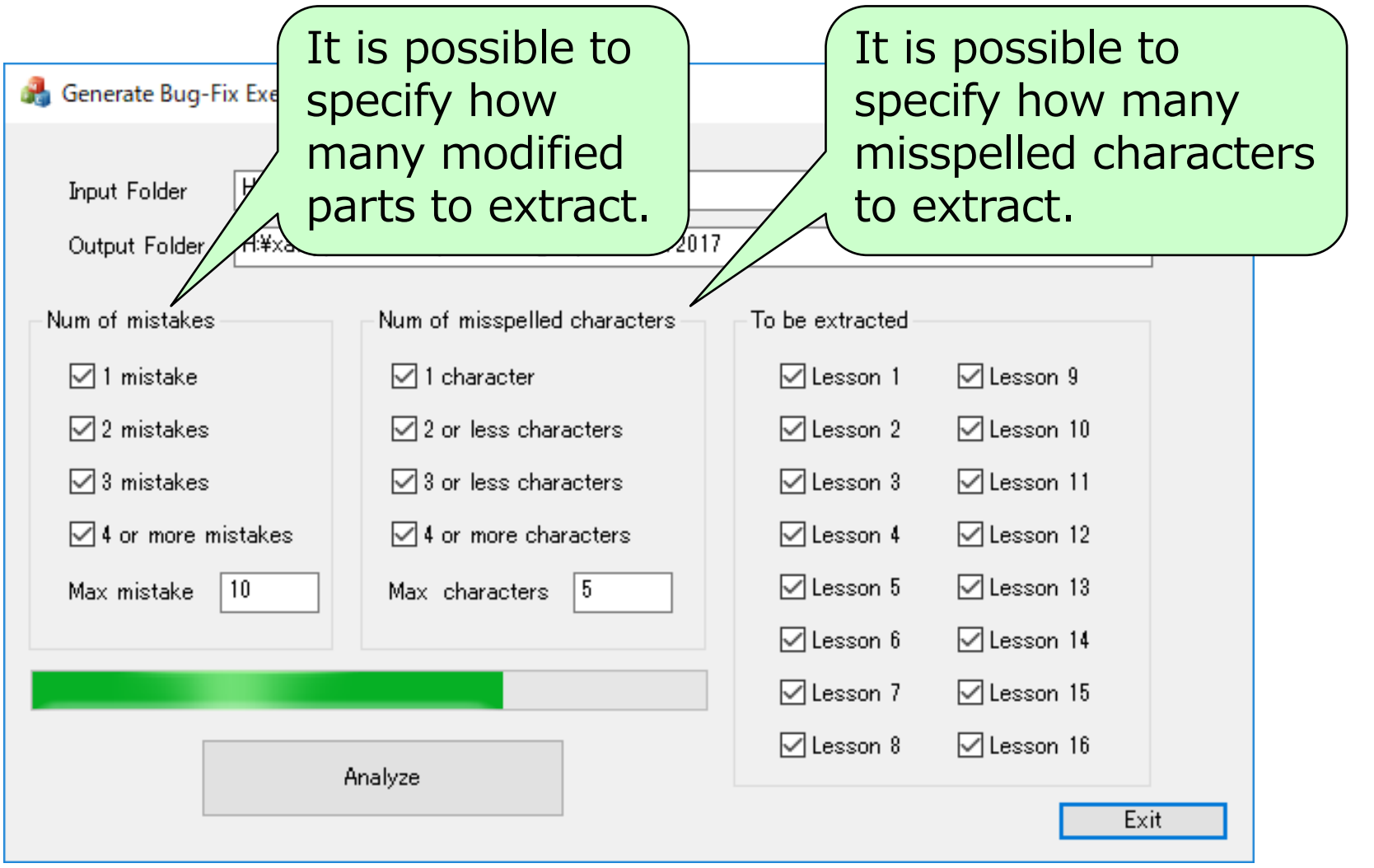

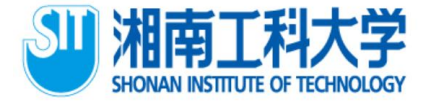

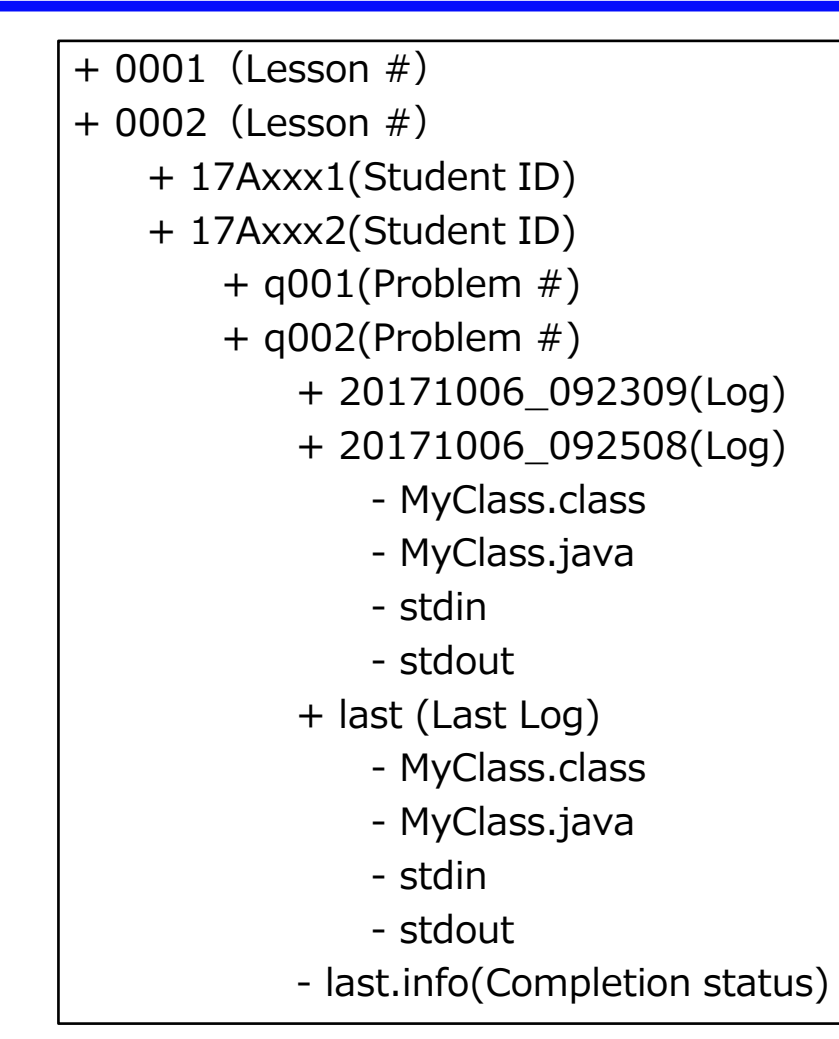

Folder structure of the editing history visualization system

- 1) Repeat the following for the full history of the left folder.
- 2) Check to see if "End" is written in the Last.info file.
- 3) For folders other than the last folder, check to see if "error" is written in the stdout file.
- 4) Calculate the difference between the MyClass.java in above folder and the MyClass.java in last folder.
- 5) At that time, the number of differences and how many characters are included in a difference is counted.
- 6) Copy the MyClass.java to the right folder configuration of the previous page by the above count.

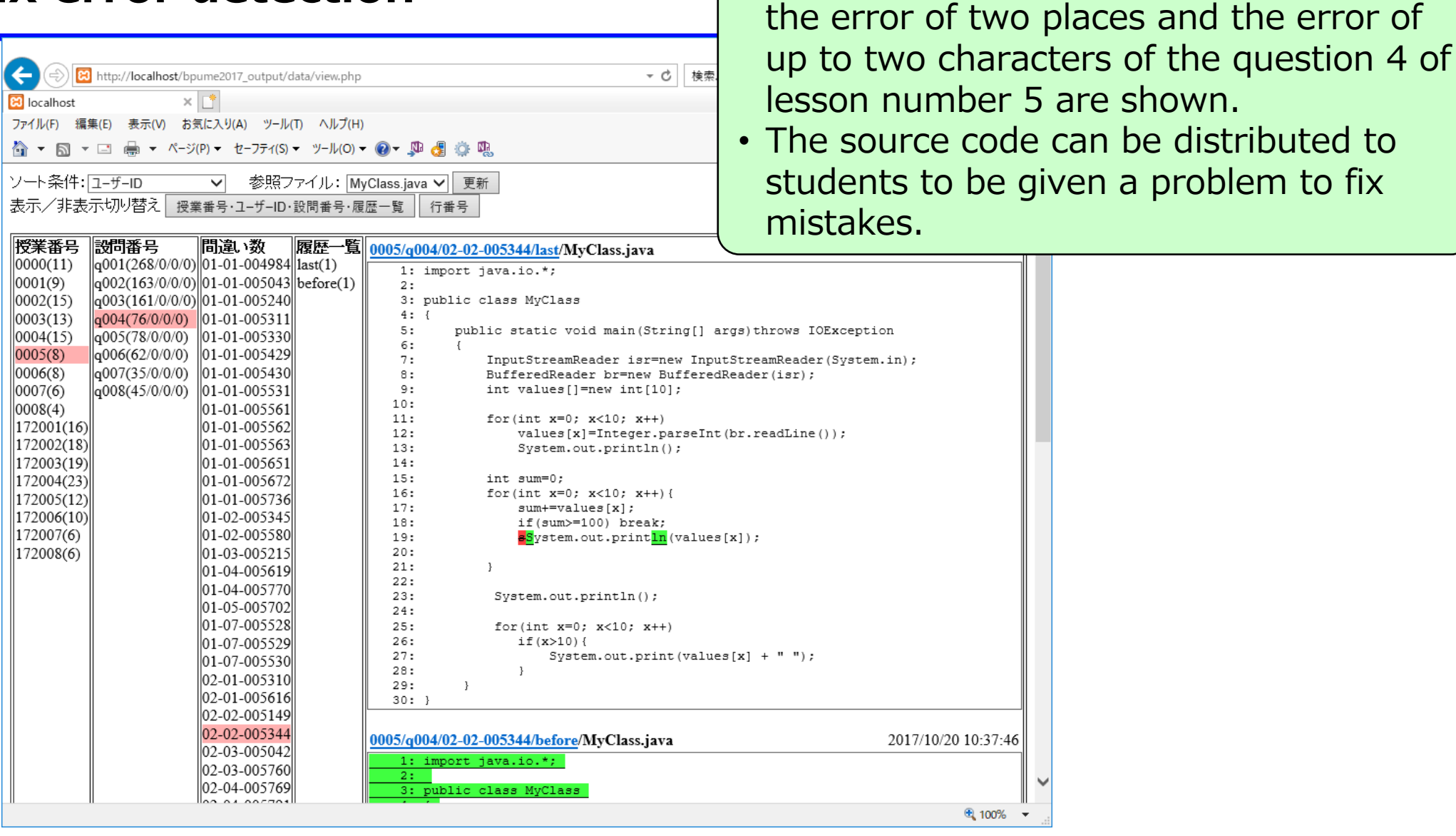

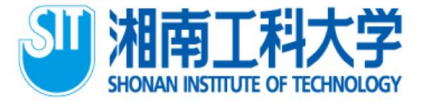

• In this figure, the source code including

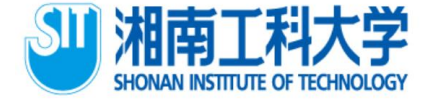

# **Conclusion**

⚫ We developed a debugging exercise extraction system to automatically generate problems for debugging practice from learning log.

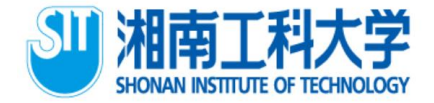

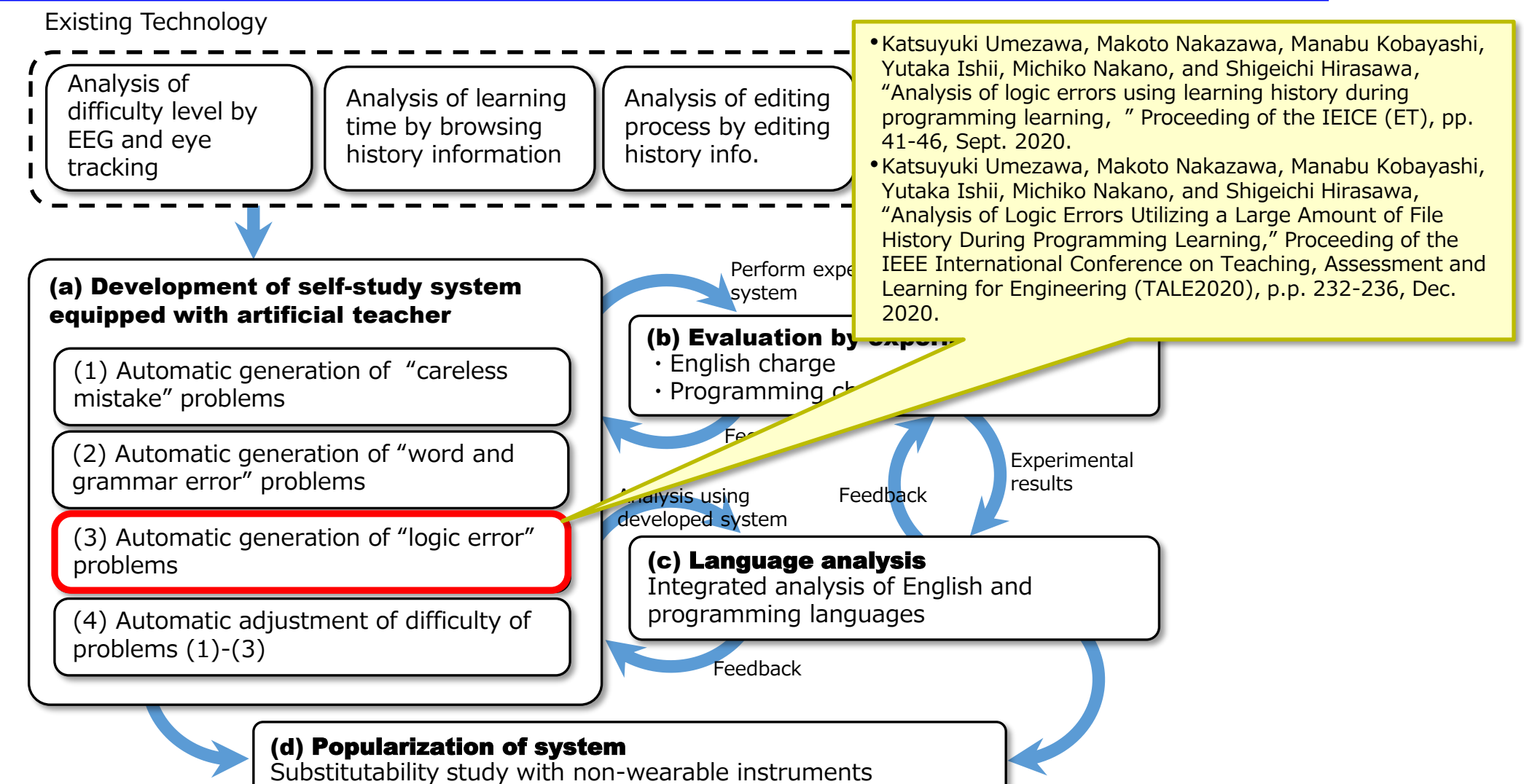

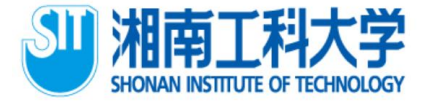

- ⚫ The algorithm shown in previous syntax error detection contains a step to confirm whether the "error" is explicitly described in the learning history.
- ⚫ This checking allows identification of the program source file causing the syntax error.
- However, in this case we want to analyze logic errors.
- ⚫ The above algorithm targets syntax errors, and hence handles the set of program source files in which "errors" are explicitly described in the learning history.
- ⚫ In contrast, the set of program source files for which no "error" description is provided in the learning history includes program source files, some of which include logical errors.

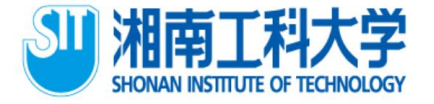

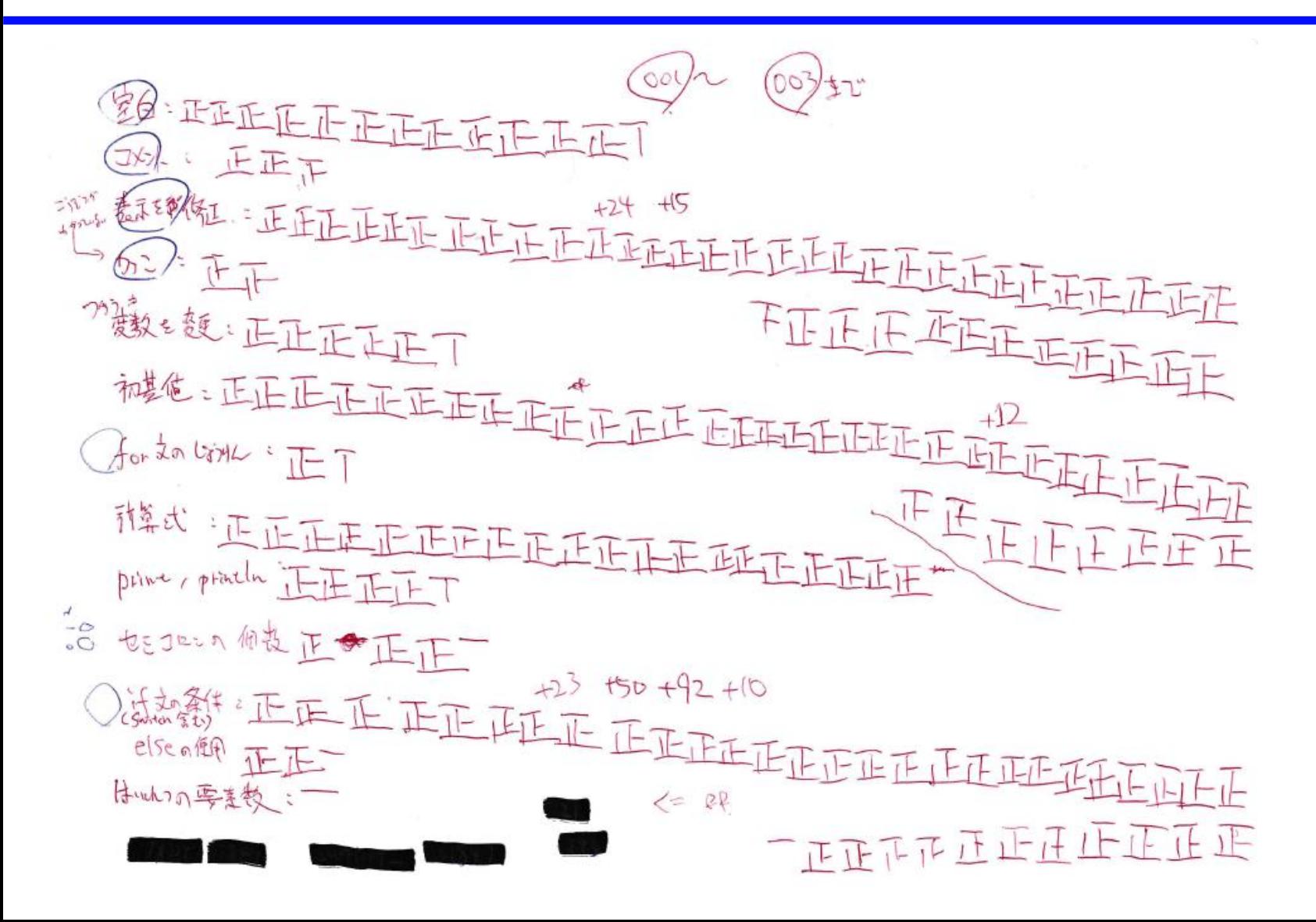

I visually confirmed the difference information in the source file.

I was very tired.

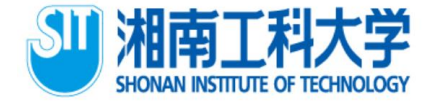

**TABLE I.** 

**TYPE OF LOGIC ERROR** 

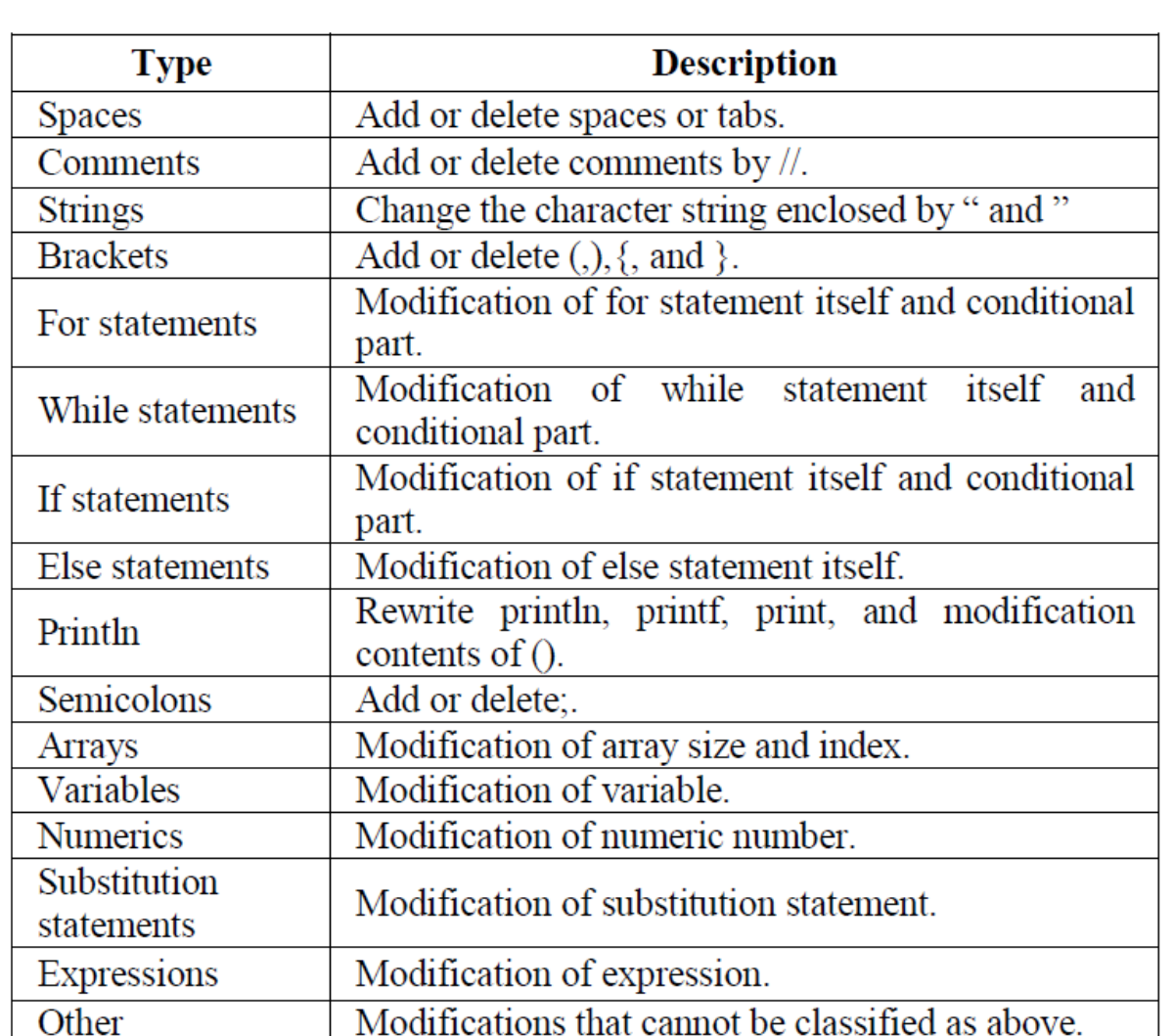

As shown in the previous pages, we found that the modifications contained some types of logic errors.

In addition to these, we found that the modifications contained the logic errors in the learning history shown in this table.

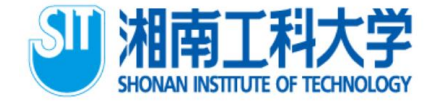

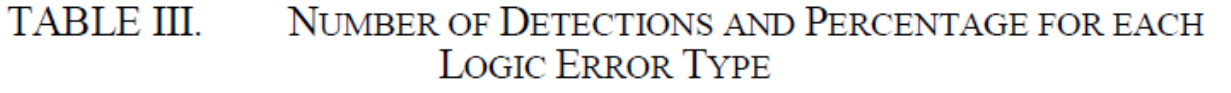

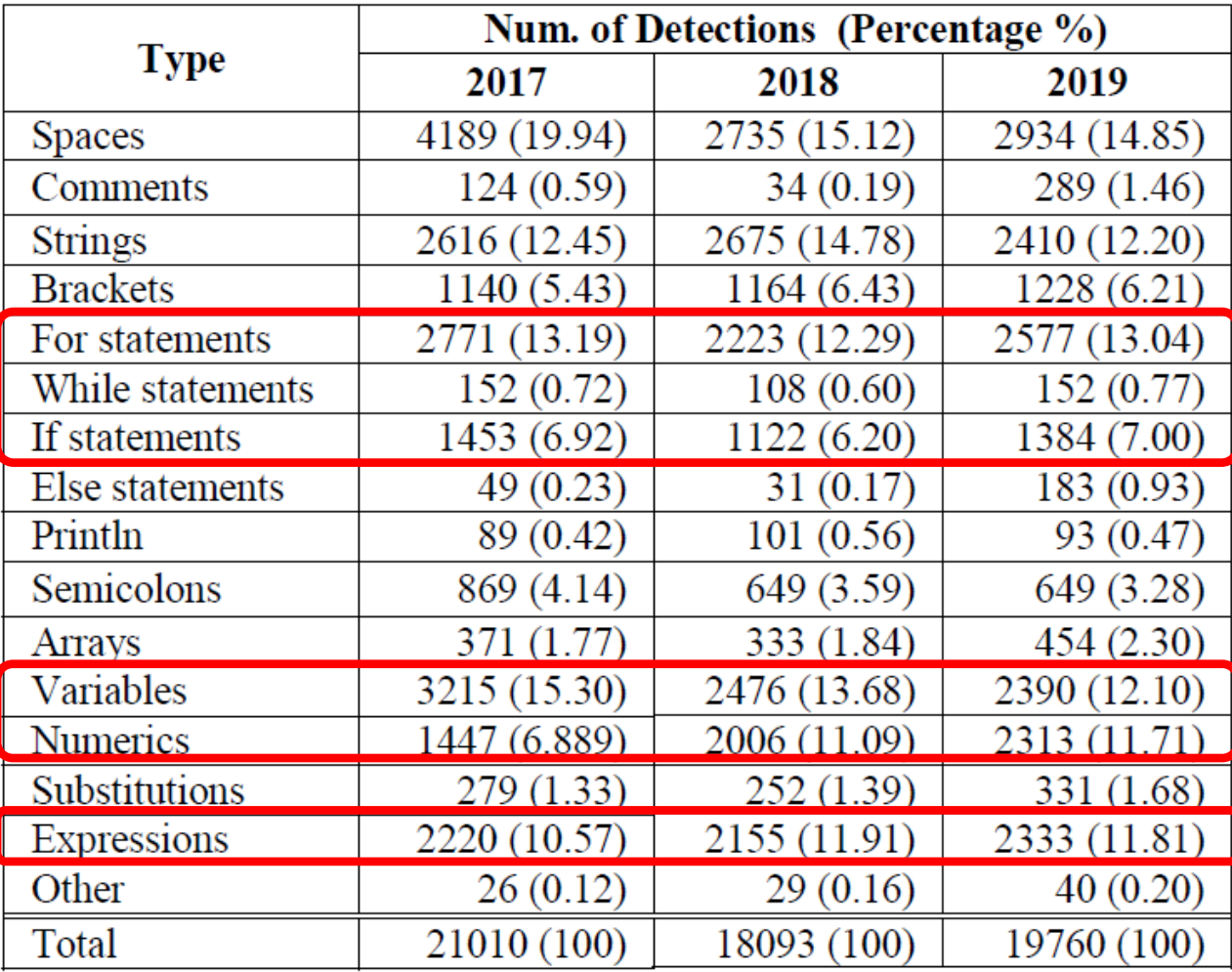

Many detections for "For statements" and "If statements" are related to program control structures. The "While statements," which are also control structures, are used infrequently, and therefore the number of detections is small.

Many detections of changes in "Variables" and "Numbers" are registered. This is attributed to the nature of university lessons, as similar problems are solved successively.

Although many "Expressions" are detected, the logic errors contained here may require further analysis.

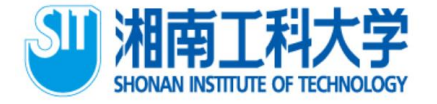

## **Conclusion**

- We were able to detect logic errors from a large volume of programming history where the compiler outputs no error information, owing to the lack of syntax errors.
- ⚫ Using these results, we can extract source code containing one logical error related to (for example) the "for" statement.
- ⚫ This source code can be presented to students, who can practice debugging to correct logic errors.

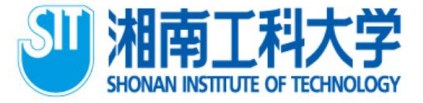

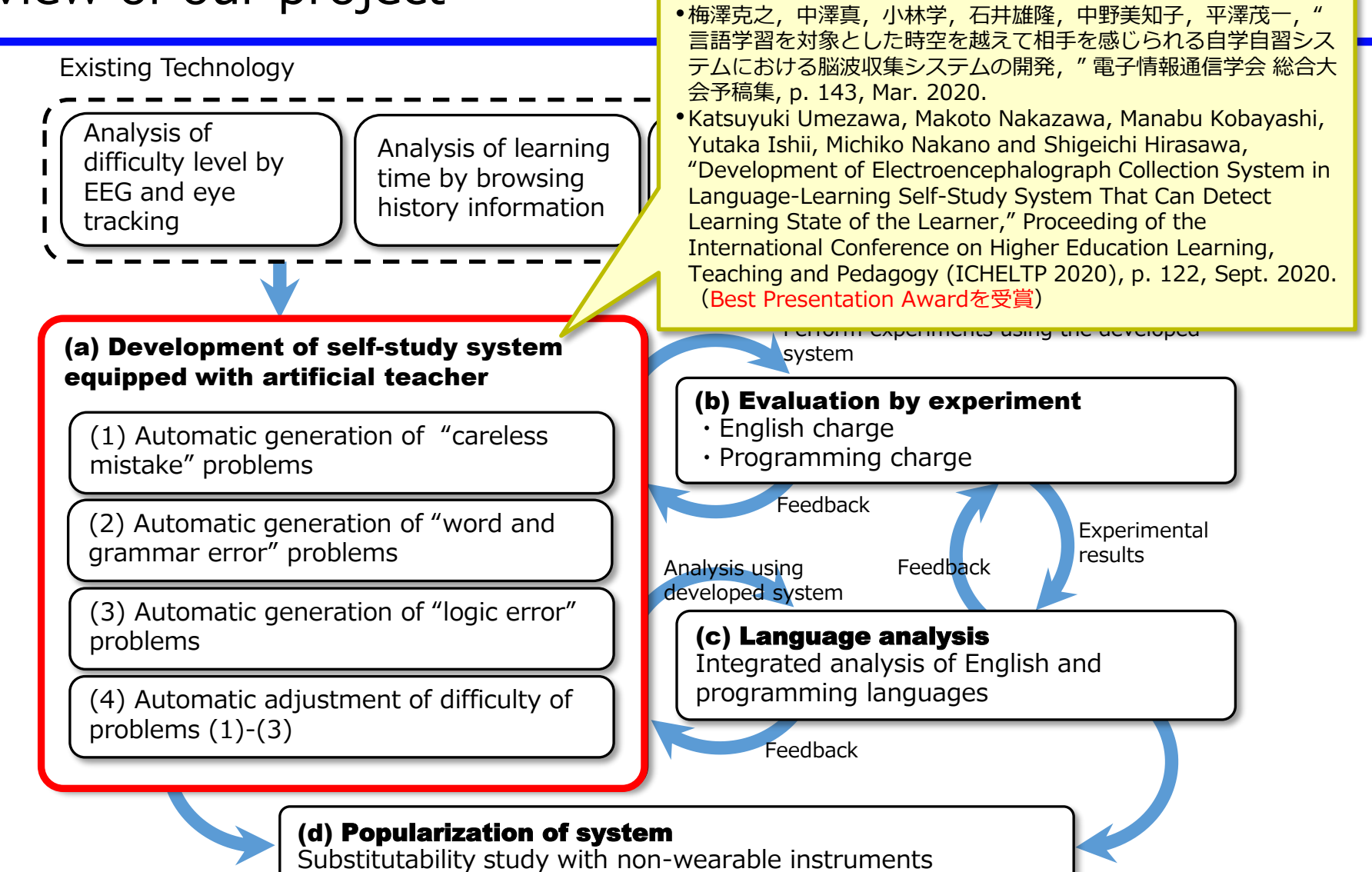

#### 4. About system development 4.0 Currently

- ⚫ Currently, if we want to experiment, we need as many PCs
- Measurement must be started and stopped manually by the learner or support staff

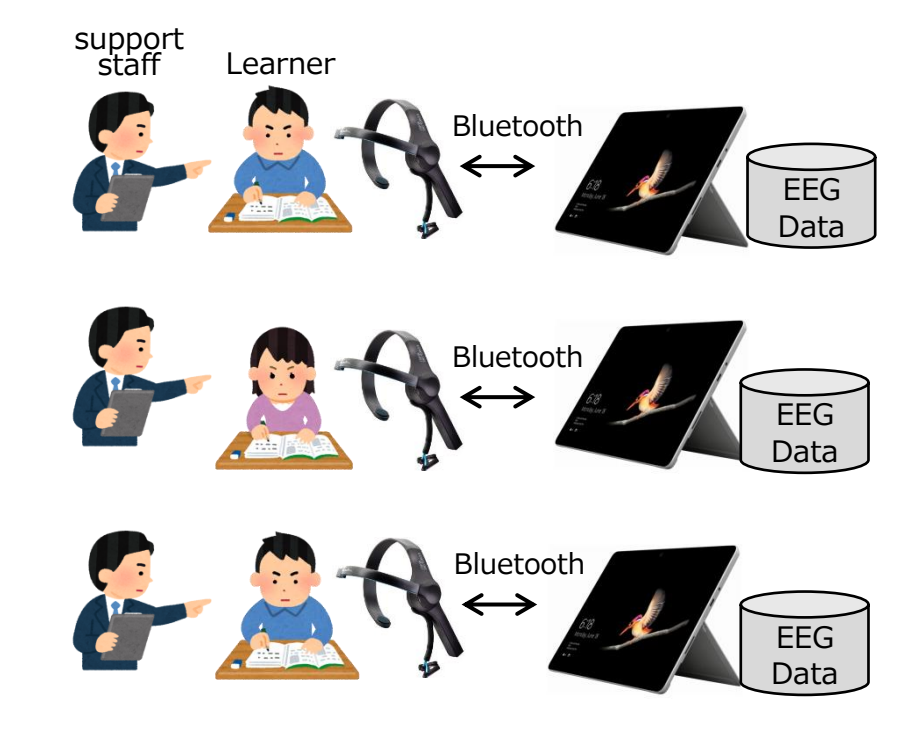

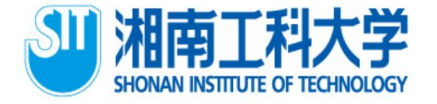

■ In order to perform the experiment smoothly, we think that a system that can centrally manage EEG measurement is necessary

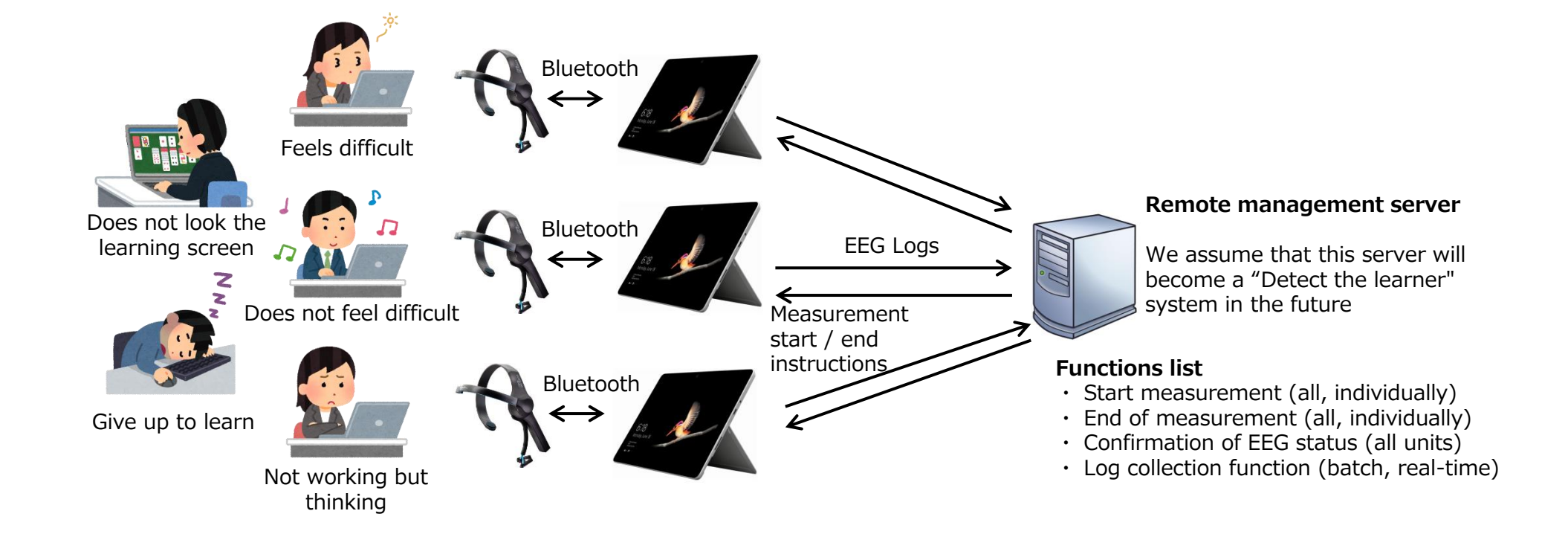

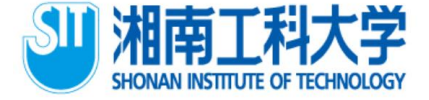

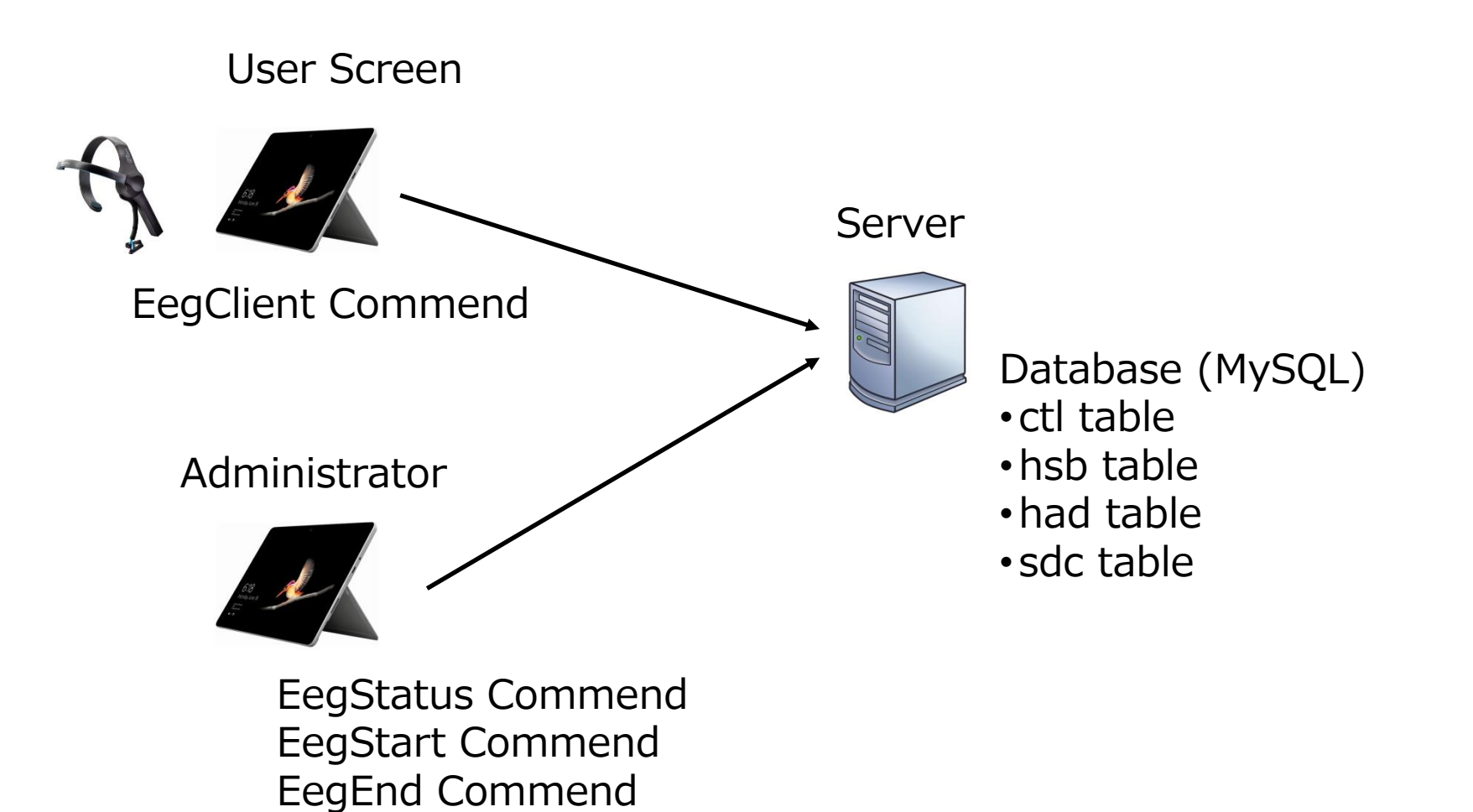

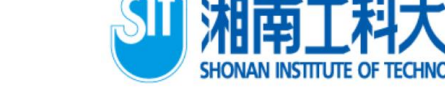

#### User Screen just after starting EegClient Command

User Screen when the acquisition of brain wave begins. The value changes from 200 to 0.

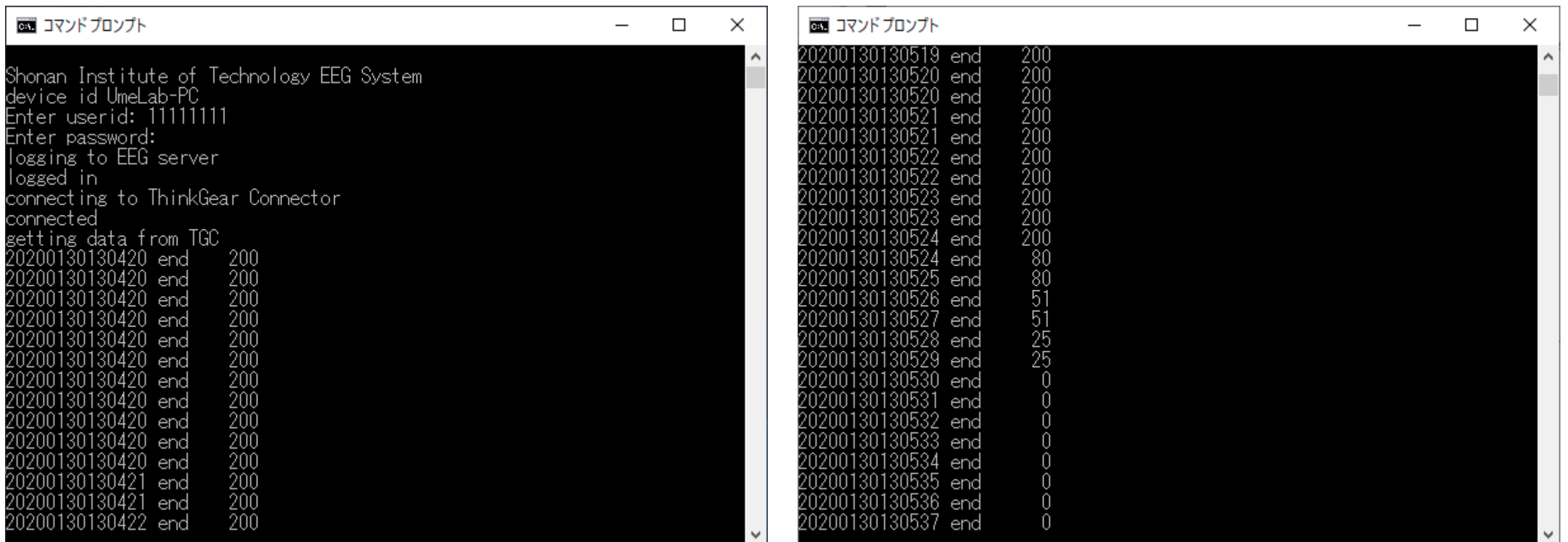

![](_page_36_Picture_0.jpeg)

#### Administrator screen Check the user status with the EegStatus command.

#### ■ コマンドプロンプト - java EegStatus  $\Box$ icrosoft Windows [Version 10.0.18362.592] (c) 2019 Microsoft Corporation. All rights reserved. C:\Users\umeza>set CLASSPATH=.:.\ison-20190722.iar C:\Users\umeza>cd C:\temp\client.new :\temp\client.new> :\temp\client.new> :¥temp¥client.new>java EegStatus honan Institute of Technology EEG System ice id UmeLab-PC er admin-id: ADMIN er admin-password: ogging to EEG server ogged in xoooi,20200128171913,DESKTOP-SL87JJC,0,20200129<del>183</del>114(200),<br>11111,20200130130414,UmeLab-PC,0,20200130130414,0, 29182729,UmeLab-XPŚ13,0,20200129183114(200)

Shonan Institute of Technology EEG System levice id UmeLab-PC inter admin-id:

You can see that the status of user ID 11111111 is 0. Other users remain at 200. The administrator confirms that the status of all members has become 0, and starts the measurement with the start command on the next page.

0: brain waves are acquired normally.

200: brain waves has not been acquired due to poor signal, etc.

 $\times$ 

![](_page_37_Picture_1.jpeg)

User Screen User can confirm that the measurement has started

![](_page_37_Picture_28.jpeg)

![](_page_37_Picture_5.jpeg)

![](_page_38_Picture_1.jpeg)

#### Administrator Screen Stop measurement with EegEnd command

User Screen User can confirm that the measurement has stoped

![](_page_38_Picture_28.jpeg)

![](_page_39_Picture_0.jpeg)

## 4. About system development

#### EEG data accumulated in the database of the server.

![](_page_39_Picture_29.jpeg)

 $\Box$  $\times$ 

![](_page_40_Picture_0.jpeg)

#### 4. About system development 4.2 Next version

- We want to realize a user-side system at a low cost
- We want to realize it with cheap devices such as Raspberry Pi and Arduino.
- We need middleware driver for Arduino / Raspberry Pi to get EEG.

![](_page_40_Figure_5.jpeg)

![](_page_41_Picture_0.jpeg)

Finally, we will develop a self-study system equipped with an artificial teacher that integrates "question server", "answer server", and "detect server".

![](_page_41_Figure_3.jpeg)

![](_page_42_Picture_0.jpeg)

# 5. Conclusion and future work

#### **Conclusion**

In this study, we succeeded in determining careless mistakes, extracting grammatical errors, and analyzing logical errors as part of our research on self-study systems for language learning.

Furthermore, we developed a system that can efficiently collect brain waves from the participants of the experiment.

#### Future work

In the future, we plan to research evaluation experiments and integrated analysis of English and programming languages as well as research on possible substitutes with non-wearable measuring instruments to popularize the system.

![](_page_43_Picture_0.jpeg)

## About Research Ethics

- ⚫ The Research Ethics Committee of Shonan Institute of Technology has approved these experiments.
- ⚫ We also have received consent to participate in this experiment from participants and their parents.

![](_page_44_Picture_0.jpeg)

- Part of this research result was carried out as a part of research project "Research on e-learning for next-generation" of Waseda Research Institute for Science and Engineering, Waseda University.
- ⚫ Part of this work was supported by JSPS KAKENHI Grant Number JP19H01721, 19K04914, JP17K01101 and JP16K00491, and Special Account 1010000175806 of the NTT Comprehensive Agreement on Collaborative Research with Waseda University Research Institute for Science and Engineering.
- ⚫ Research leading to this paper was partially supported by the grant as a research working group "ICT and Education" of JASMIN.

![](_page_45_Picture_0.jpeg)

# Thank you for your attention

umezawa@info.shonan-it.ac.jp